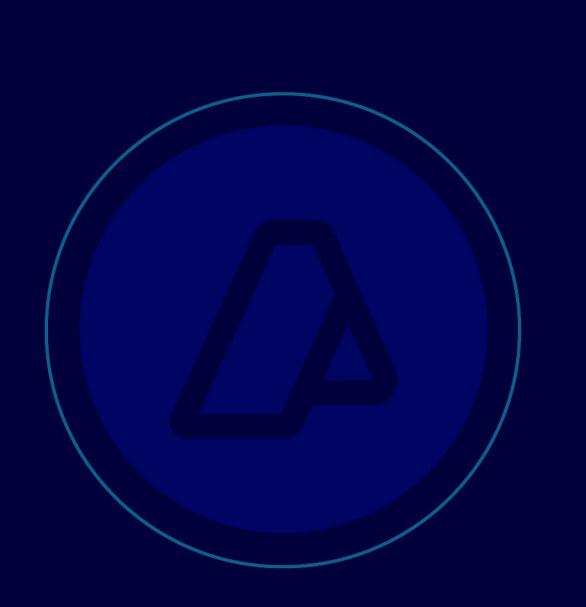

# Manual del Usuario Externo

wGesTabRef

Consulta de Tablas de Referencia necesarias para el WS wgesinformacionanticipada

Fecha: 23/08/2018

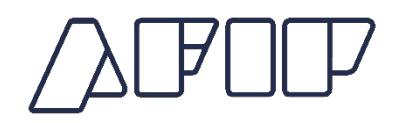

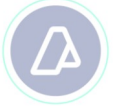

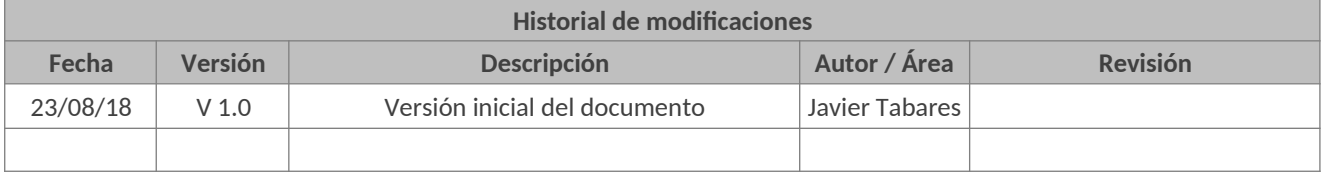

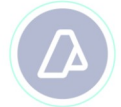

## **CONTENIDO**

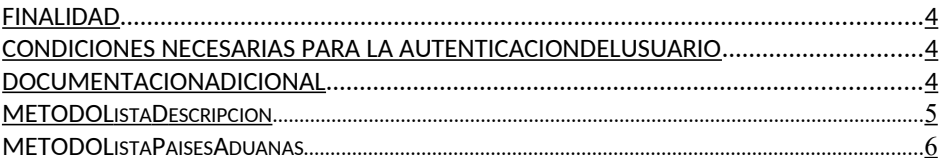

# **DOCUMENTO FUNCIONAL**

#### **FINALIDAD**

Brindar soporte a los usuarios externos para poder probar sus aplicativos invocando el Web Service wGesTabRef en el ambiente de homologación de forma autónoma para poder consumir la información de las tablas que luego serán utilizadas por el WS wgesinformacionanticipada.

### **CONDICIONES NECESARIAS PARA LA AUTENTICACION DEL USUARIO**

Para poder invocar al WS, AFIP cuenta con otro WS de autenticación donde previamente deberá gestionar el ticket de Conexión con el cual será validado el ingreso al WS de negocio.

La información de cómo gestionar el ticket y los certificados correspondientes se encuentran en el siguiente link:

WSAA - WebService de Autenticación y Autorización: http://www.afip.gob.ar/ws

 Nota aclaratoria: Tener en cuenta que el certificado generado debe ser utilizado con el CUIT provisto oportunamente por la DI INAD.

Una vez que se haya generado el certificado y en caso de que se deba delegar el permiso de acceso a otro CUIT deberá realizar la delegación del Web Service AFIP con el Administrador de Relaciones a través de la clave fiscal. Esta información se encuentra en:

El "Manual del usuario del WSASS": http://www.afip.gob.ar/ws/paso4.asp?noalert=1

Por cualquier consulta referida al proceso de Autenticación y Autorización de WS en el ambiente de homologación dirigir mail a la siguiente dirección de correo: webservices-desa@afip.gob.ar

Para poder operar en el ambiente de homologación el usuario debe:

Ser una empresa habilitada para

operar: "TRSP" Transportista

#### **DOCUMENTACION ADICIONAL**

El manual del desarrollador al que haremos referencia en el presente documento se encuentra en el siguiente micrositio.

http://www.afip.gob.ar/ws/paso4.asp?noalert=1

Más específicamente en Catálogo de otros WS de negocio disponibles -

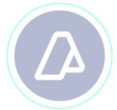

#### **METODO L ISTA D ESCRIPCION :**

Este método tiene como objeto retornar información de la tabla del tipo código / descripción.

El XML de entrada con que se accederá a esta información se completa de la siguiente manera:

```
<ar:ListaDescripcion>
    <ar:Autentica>
      <ar:Cuit>30504744538</ar:Cuit>
      <ar:TipoAgente>TRSP</ar:TipoAgente>
      <ar:Rol>EXTE</ar:Rol>
      <ar:Token>… </ar:Token>
      <ar:Sign>… </ar:Sign>
    </ar:Autentica>
    <ar:IdReferencia>BUR_DESC</ar:IdReferencia>
   </ar:ListaDescripcion>
```
La ejecución del XML de entrada nos devolverá un XML de respuesta, nutrido de la información correspondiente a la tabla que se consulta.

<ListaDescripcionResponse xmlns="ar.gov.afip.dia.serviciosweb.wgesTabRef">

<ListaDescripcionResult>

<CodError>0</CodError>

<InfoAdicional/>

<IdReferencia/>

<Descripciones>

<Descripcion>

<Codigo>018</Codigo>

<Descripcion>CORRIENTES</Descripcion>

</Descripcion>

<Descripcion>

<Codigo>069</Codigo>

<Descripcion>VILLA CONSTITUCION</Descripcion>

</Descripcion>

</Descripciones>

</ListaDescripcionResult>

</ListaDescripcionResponse>

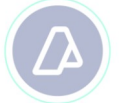

A su vez, se podrán consultar las siguientes listas modificando el "IdReferencia" por los siguientes valores:

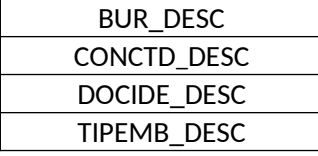

Para más información remitirse al Manual del Desarrollador, WebService wGesTabRef método ListaDescripcion.

#### **MÉTODO ListaPaisesAduanas**

Este método tiene como objeto retornar información de la tabla del tipo código / descripción / codificación.

El XML de entrada con que se accederá a esta información se completa de la siguiente manera:

```
<ar:ListaPaisesAduanas>
     <!--Optional:-->
    <ar:Autentica>
      <!--Optional:-->
      <ar:Cuit>30504744538</ar:Cuit>
      <!--Optional:-->
      <ar:TipoAgente>TRSP</ar:TipoAgente>
      <!--Optional:-->
      <ar:Rol>EXTE</ar:Rol>
     <ar:Token>…</ar:Token>
      <ar:Sign>…</ar:Sign>
    </ar:Autentica>
    <!--Optional:-->
    <ar:IdReferencia>POR_PAIS</ar:IdReferencia>
   </ar:ListaPaisesAduanas>
 </soapenv:Body>
</soapenv:Envelope>
```
La ejecución del XML de entrada nos devolverá un XML de respuesta, nutrido de la información correspondiente a la tabla que se consulta.

```
<ListaPaisesAduanasResult>
      <CodError>0</CodError>
      <InfoAdicional/>
      <IdReferencia/>
      <PaisesAduanas>
       <PaisAduana>
         <Codigo>FRPAM</Codigo>
         <Descripcion>PAM BAY</Descripcion>
         <VigenciaDesde>19931101</VigenciaDesde>
         <VigenciaHasta>30001231</VigenciaHasta>
         <Pais>412</Pais>
         <Aduana/>
        </PaisAduana>
        <PaisAduana>
```
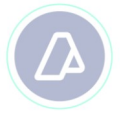

<Codigo>UKADO</Codigo> <Descripcion>ARDROSSAN</Descripcion> <VigenciaDesde>19931101</VigenciaDesde> <VigenciaHasta>30001231</VigenciaHasta> <Pais>426</Pais> <Aduana/> </PaisAduana> </ListaPaisesAduanasResult> </ListaPaisesAduanasResponse>

A su vez, se podrán consultar las siguientes listas modificando el "IdReferencia" por los siguientes valores:

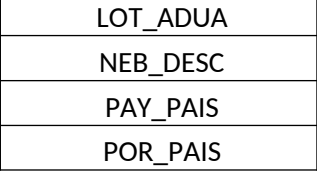

Para más información remitirse al Manual del Desarrollador, WebService wGesTabRef método ListaPaisesAduanas.